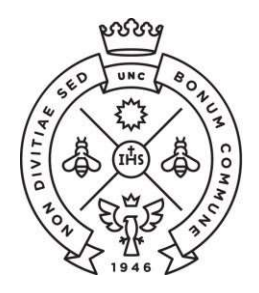

**FACULTAD** DE CIENCIAS **ECONÓMICAS** Estudiantiles

**SAE** Secretaría de Asuntos

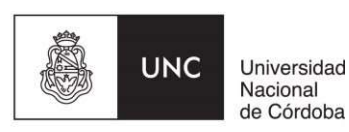

# INSTRUCTIVO PARA LAS PREINSCRIPCIONES PROFESORADO EN CIENCIAS ECONOMICAS (CN)

Las preinscripciones para la Facultad de Ciencias Económicas de la Universidad Nacional de Córdoba se realiza de manera online (NO es necesario que te presentes en la Facultad).

El procedimiento varía entre ingresantes que no tienen un usuario de Guaraní creado y quienes ya lo tienen. Seguí las instrucciones que te corresponda según tu situación.

- 1. Instrucciones si todavía no tenés usuario de Guaraní.
- 2. Instrucciones si ya tenés usuario de Guaraní creado.

### I **I STEPHEN ESTUDIANTES SIN USUARIO DE GUARANI**

Paso N°1: Ingresá a la página https://preinscripcion.guarani.unc.edu.ar/preinscripcion/ y seleccionar la opción de "Registrate".

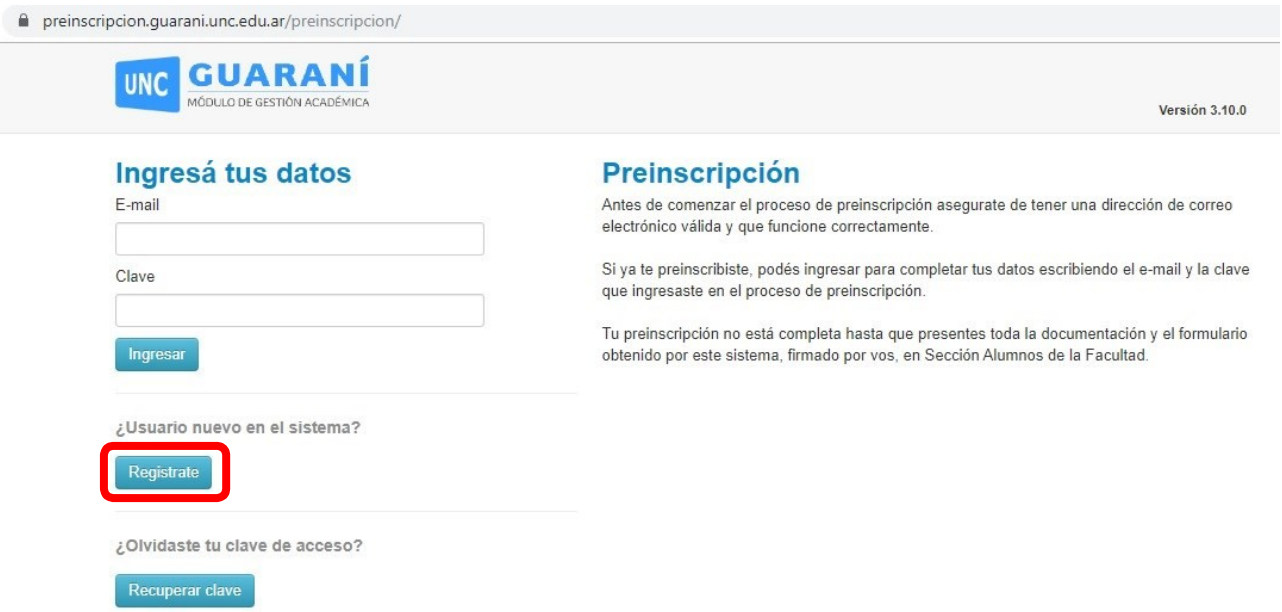

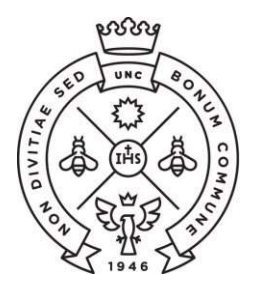

**FACULTAD** DE CIENCIAS ECONÓMICAS |

**SAE** Secretaría de Asuntos Estudiantiles

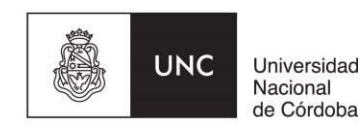

Paso N°2: Completá los datos requeridos para registrar el usuario: una dirección de correo electrónico que uses regularmente (preferentemente una cuenta Gmail) y una clave que generarás en ese momento dentro del sistema.

Además ingresarás tu nombre y apellido completo tal como figura en el DNI, nacionalidad y el número de DNI.

Terminado este paso, cliqueá en la opción de "no soy un robot" y luego "Generar usurario". Te llegará un e-mail a la casilla que registraste con un link para activar la cuenta (¡Revisá el "correo no deseado" o spam!).

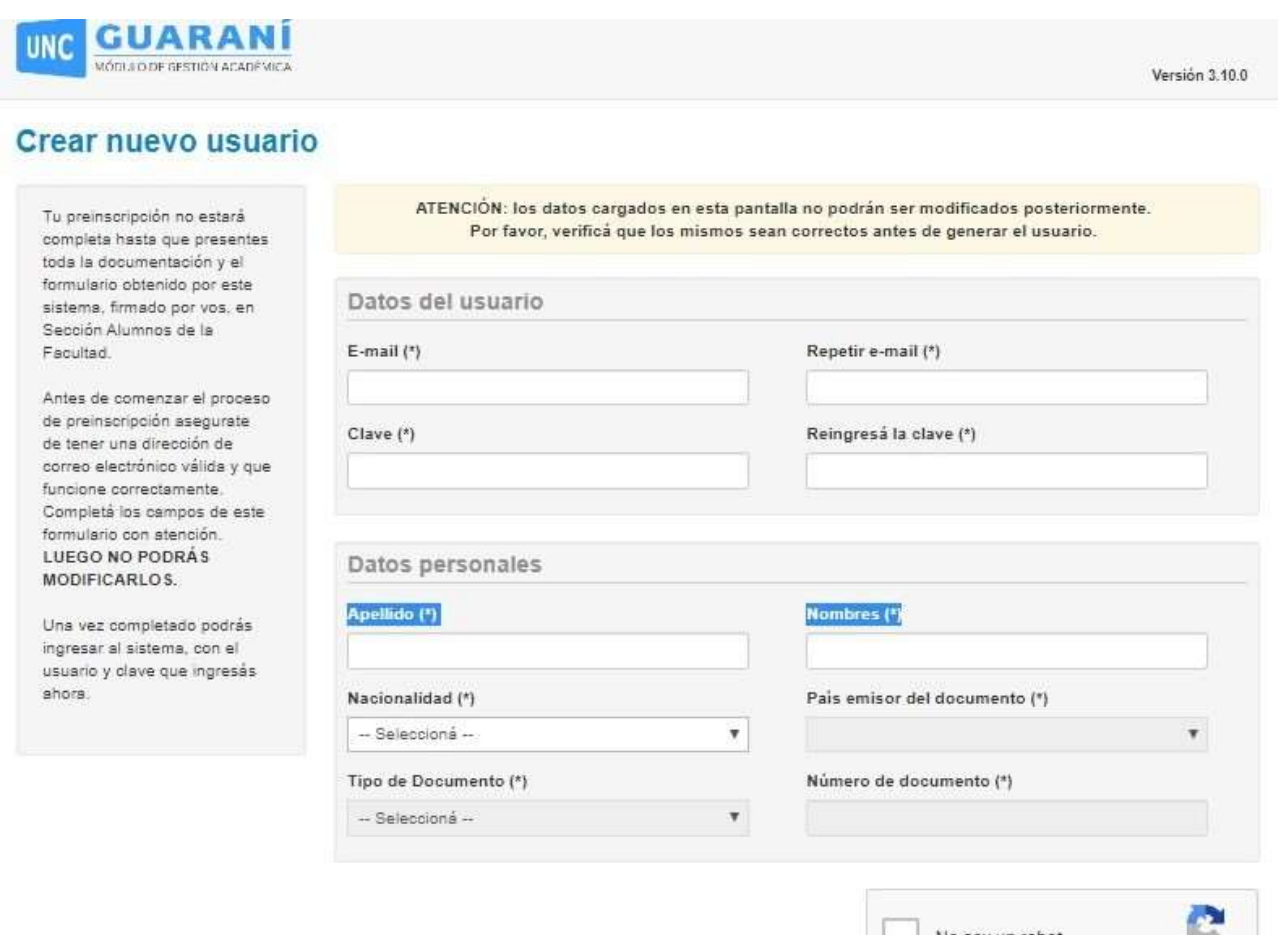

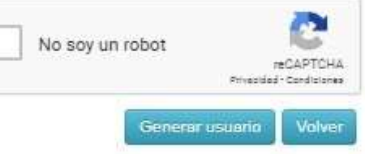

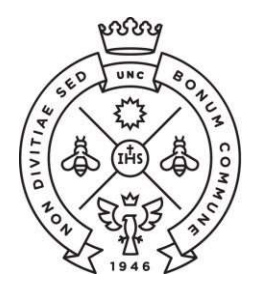

**FACULTAD** DE CIENCIAS ECONÓMICAS | Estudiantiles

**SAE** Secretaría de Asuntos

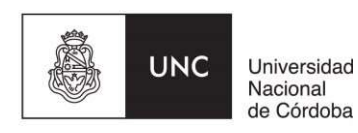

Paso N°3: Ingresá al link que te llegó por mail que te redireccionará a Guaraní para completar los datos de tu ficha. En la opción propuesta elegí como Responsable Académica a la "Facultad de Ciencias Económicas" y en la propuesta la carrera de grado que vayas a continuar.

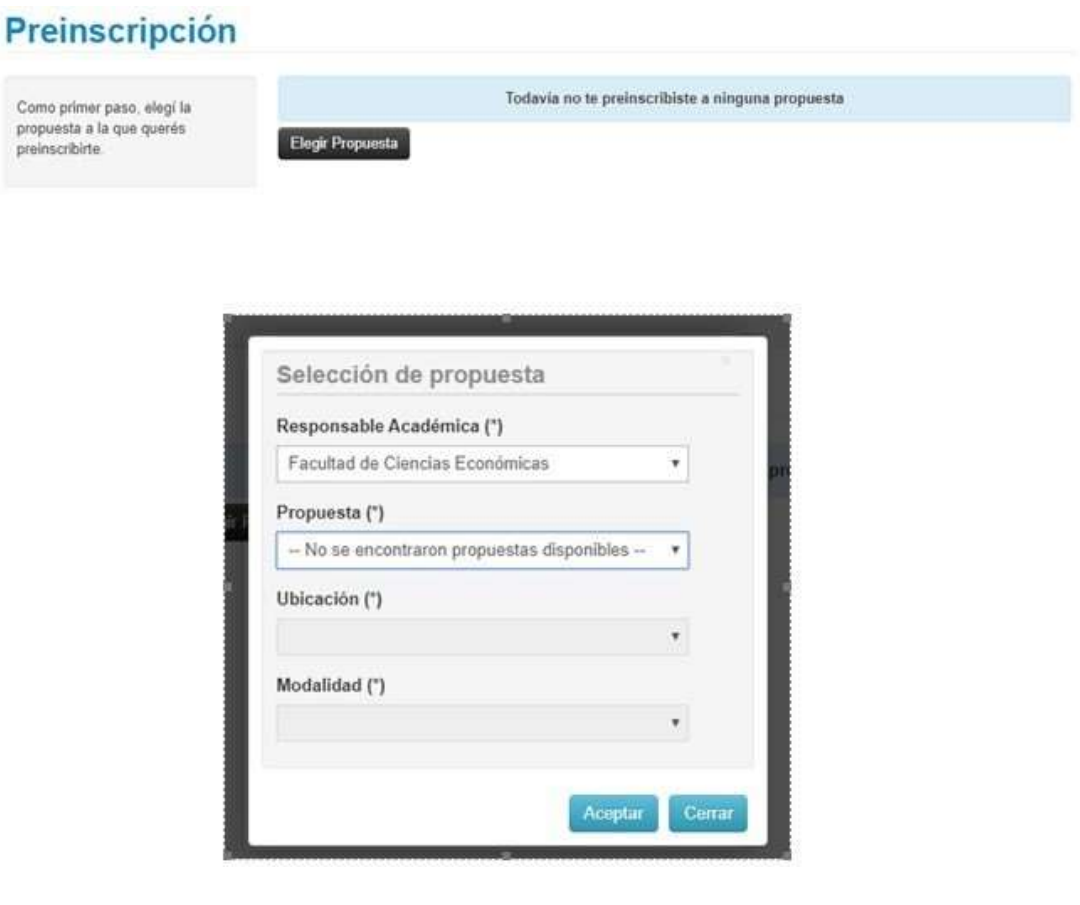

Paso N°4: En documentación deberás cargar el escaneo de una foto y del DNI cumpliendo con las especificaciones indicadas (no es necesario cargar el certificado de estudios secundarios finalizados).

Te recordamos que el DNI debe estar actualizado, por lo que no se receptarán DNI de menores de 14 años ni constancia de que el mismo se encuentra en trámite.

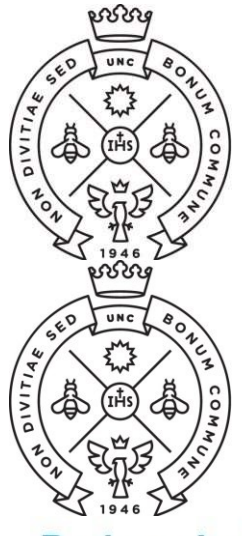

Propuesta

Estudios

Tecnología Deportes Idiomas

obligatorios.

**FACULTAD** DE CIENCIAS ECONÓMICAS |

**FACULTAD** 

DE CIENCIAS

ECONÓMICAS |

**SAE** Secretaría de Asuntos Estudiantiles

**SAE** Secretaría

de Asuntos

Estudiantiles

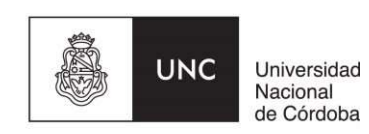

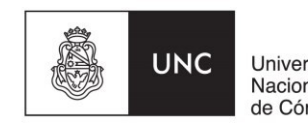

Universidad Nacional de Córdoba

Descargar y subir al repositorio

## **Preinscripción**

**Documentación** Datos principales Las extensiones de archivo soportadas son: pdf, doc, docx, odt, png, jpg, jpeg, gif, bmp Datos personales El tamaño máximo permitido por archivo es: 8 MB Financiamiento de estudios Situación laboral Constancia de estudios secundarios finalizados Situación familiar Seleccionar archivo Ningún archivo seleccionado Subir Documento de identidad Datos de salud Documentación Ambos lados o todas las hojas Seleccionar archivo Ningún archivo seleccionado Subi Completá los campos de este formulario. Una vez completado podés imprimirlo y presentarte en Foto la sede, o podés quardarlo e imprimirlo posteriormente. Foto solo de tu rostro, cuadrada, nítida, actualizada y tamaño 3 x 3 centímetros Los campos marcados con (\*) son Seleccionar archivo Ningún archivo seleccionado Subir

Te sugerimos que utilices alguna aplicación para escanear desde un celular, para generar fácilmente el pdf de ambas caras del DNI en un mismo archivo. Deberás bajar la resolución a la mínima posible en configuración para que el archivo resultante sea liviano.

Una vez que hayas terminado de completar y de subir los archivos hace click en "Finalizar". Si esta todo correctamente cargado, se generará un arhivo pdf con tu ficha catastral completa. En caso de faltar algún dato obligatorio, no se generará la ficha y el sistema te indicará en color rojo donde se encuentra el dato incompleto.

Una vez descargado, si por algún motivo tenés que modificar algún dato, realizas el cambio, lo guardas y volvés a seleccionar la opción de descargar.

Paso N°5: Luego de generada la ficha catastral en Guaraní, recibirás al correo electrónico

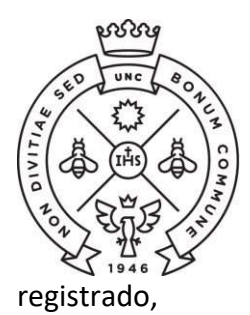

**FACULTAD** DE CIENCIAS ECONÓMICAS | Estudiantiles

**SAE** Secretaría de Asuntos

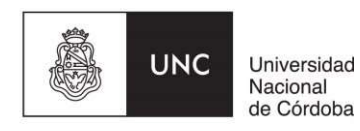

Luego de realizado y cuando se procesen TODAS las preinscripciones recibirás un correo electrónico informando el estado de tu inscripción.

Si la documentación enviada no es correcta, recibirás un correo electrónico solicitando que sea corregida y nuevamente enviada. Desde el momento en que la información corregida ha sido reenviada te responderemos por la misma vía informándote el estado de tu inscripción.

## "La preinscripción no se finaliza hasta no recibir el mail de confirmación por parte de la Facultad que ya te encuentras inscripto".

Si al completar la generación del usuario te aparece el siguiente cartel, dirigite al punto II de este instructivo que refiere a estudiantes que ya tienen usuarios de Guaraní:

Ya sos alumno de la Institución. Si querés preinscribirte a una nueva Propuesta, ingresá mediante este link de autogestión y utilizá la operación Trámites » Preinscripción a Propuestas.

### II CHE CON L'ESTUDIANTES CON USUARIO DE GUARANI

Si con anterioridad ya has realizado una inscripción a esta u otra Facultad de la UNC y por consiguiente ya posees un usuario de Guaraní registrado, deberás realizar el trámite de preinscripción desde tu Guaraní Autogestión https://autogestion.guarani.unc.edu.ar/, en la opción "trámites", "preinscripción a propuesta" y allí seleccionar la propuesta correspondiente.

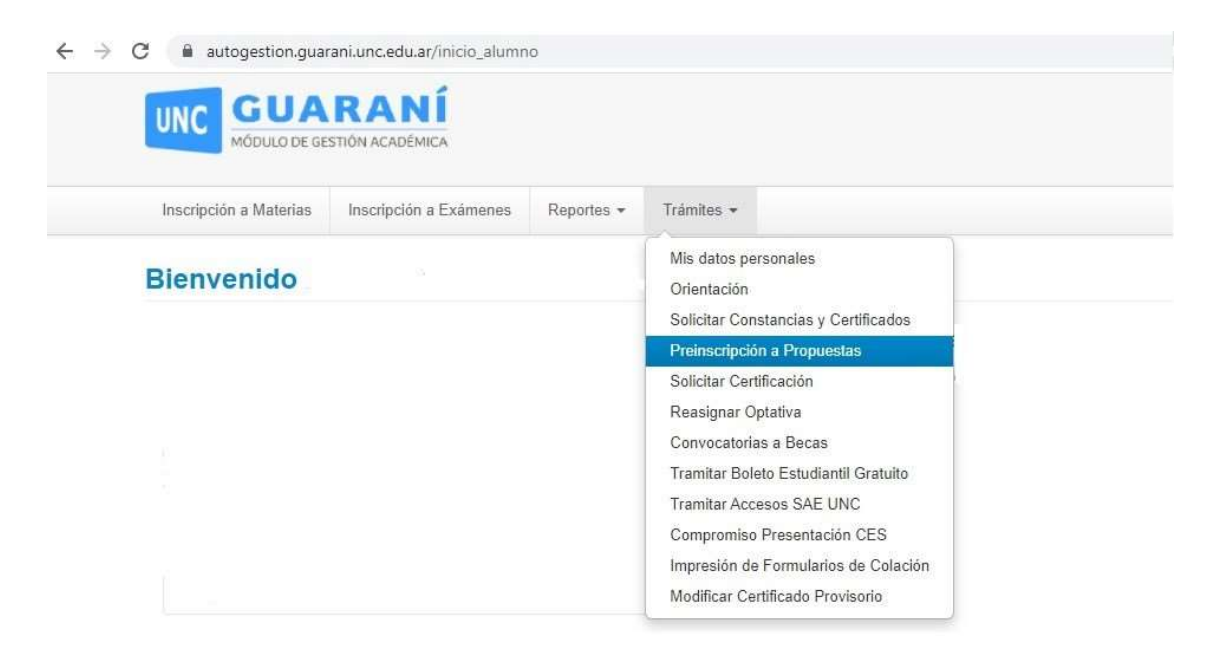

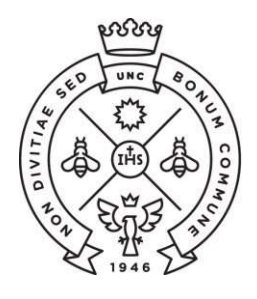

**FACULTAD** DE CIENCIAS **ECONÓMICAS** Estudiantiles

**SAE** Secretaría de Asuntos

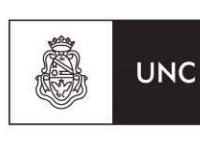

Universidad Nacional de Córdoba

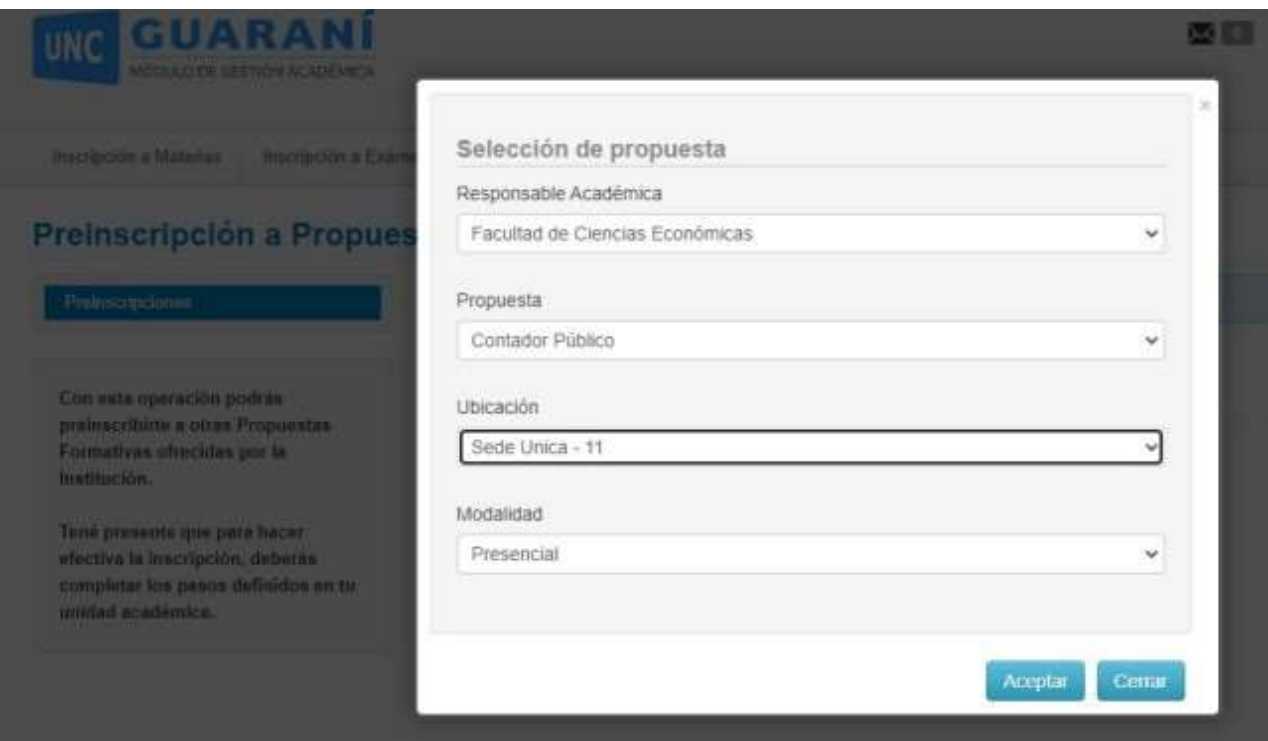

Paso N°2: Una vez elegida la propuesta se habilitará la opción de "Requisitos" donde deberás subir los archivos correspondientes al escaneo de una foto tuya y del DNI de ambas caras del mismo.

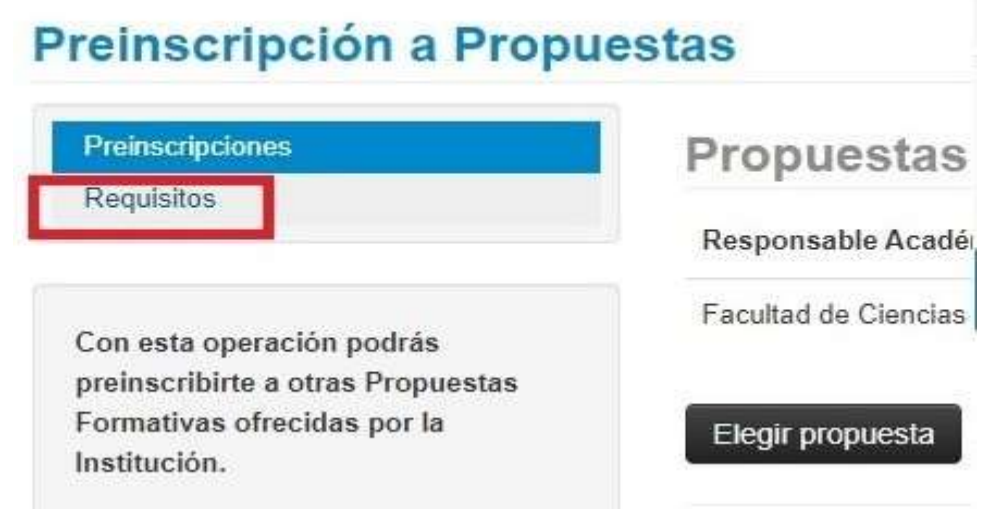

En caso que en la pestaña de requisitos no te permita subir los archivos requeridos deberás enviarlos al correo del profesorado en ciencias económicas informando de tal situación. escueladeprofesoradofce@economicas.unc.edu.ar

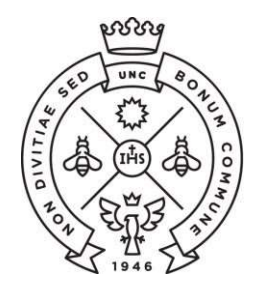

**FACULTAD** DE CIENCIAS  $ECONÓMICAS$  Estudiantiles

SAE<br>Secretaría<br>de Asuntos

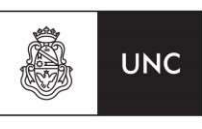

Universidad<br>Nacional<br>de Córdoba